# EL005 Update Instructions

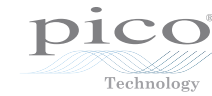

# EnviroMon Data Logger

### 1Why do I need to update my logger?

If you have recently ordered an EnviroMon system or component, you should have received a CD-ROM containing version 5.20.0 or later of the EnviroMon software.

Once you have installed the new EnviroMon software, you must update your EnviroMon Data Logger to work with it. You can do this by running LogLoad (logload.exe), which is in your EnviroMon folder located, by default, at:

C:\Program Files\Pico Technology\EnviroMon\Logload\

You will only need to do this once. Your data logger will then be compatible with version 5.20.0 of the EnviroMon software and later versions.

## 2**2** LogLoad instructions<br>1. Power the logger and connect

- Power the logger and connect it to the COM port.
- 2. Ensure that no converters are connected to the logger.
- 3. Run logload.exe.
- 4. At the "Complete reprogram?" prompt, type "y".
- 5. Enter the COM port number.
- 6. If the red LED on the logger is **off** or **flashing**, reset the unit by pressing a paper clip gently into the hole between the serial port connector and the LED. (It may be covered by a small green label.)
- 7. After the red LED has been lit continuously for five seconds, press the Enter key. The logger will go through the first programming stage and may take a few minutes.
- 8. Once the first programming stage is completed, the computer will show the following:

### Resetting boot...

Programming completed... power down to restart

### Loader programmed successfully

9. Press the reset button again to make the LED flash, and then press Enter to complete the programming of the device. This may take a few minutes.

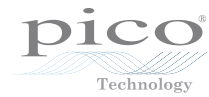

10. When the unit has been successfully programmed, the computer should display the following:

result  $= 1$ 

 $R$ esult = Success

Program another unit? (Y/N)

This means that the procedure is complete.

#### 3For more information

You can find a more detailed, illustrated version of these update instructions on our support forum at:

http://www.picotech.com/support/about4038.html

Issue history: 1 30.10.08 First issue.

Pico Technology James House Colmworth Business Park St. Neots Cambridgeshire United Kingdom PE19 8YP www.picotech.com

Pico Technology is a registered trademark.

# EL005 Update Instructions

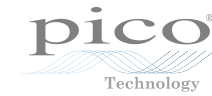

# EnviroMon Data Logger

### 1Why do I need to update my logger?

If you have recently ordered an EnviroMon system or component, you should have received a CD-ROM containing version 5.20.0 or later of the EnviroMon software.

Once you have installed the new EnviroMon software, you must update your EnviroMon Data Logger to work with it. You can do this by running LogLoad (logload.exe), which is in your EnviroMon folder located, by default, at:

C:\Program Files\Pico Technology\EnviroMon\Logload\

You will only need to do this once. Your data logger will then be compatible with version 5.20.0 of the EnviroMon software and later versions.

## 2**2** LogLoad instructions<br>1. Power the logger and connect

- Power the logger and connect it to the COM port.
- 2. Ensure that no converters are connected to the logger.
- 3. Run logload.exe.
- 4. At the "Complete reprogram?" prompt, type "y".
- 5. Enter the COM port number.
- 6. If the red LED on the logger is **off** or **flashing**, reset the unit by pressing a paper clip gently into the hole between the serial port connector and the LED. (It may be covered by a small green label.)
- 7. After the red LED has been lit continuously for five seconds, press the Enter key. The logger will go through the first programming stage and may take a few minutes.
- 8. Once the first programming stage is completed, the computer will show the following:

### Resetting boot...

Programming completed... power down to restart

### Loader programmed successfully

9. Press the reset button again to make the LED flash, and then press Enter to complete the programming of the device. This may take a few minutes.

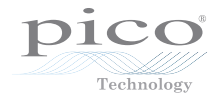

10. When the unit has been successfully programmed, the computer should display the following:

result  $= 1$ 

 $R$ esult = Success

Program another unit? (Y/N)

This means that the procedure is complete.

#### 3For more information

You can find a more detailed, illustrated version of these update instructions on our support forum at:

http://www.picotech.com/support/about4038.html

Issue history: 1 30.10.08 First issue.

Pico Technology James House Colmworth Business Park St. Neots Cambridgeshire United Kingdom PE19 8YP www.picotech.com

Pico Technology is a registered trademark.